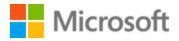

# **Bosnian Style Guide**

### Table of Contents

| 1 | Wel             | me4                                                |    |
|---|-----------------|----------------------------------------------------|----|
|   | 1.1             | Reference material                                 | 5  |
| 2 | Microsoft voice |                                                    | 6  |
|   | 2.1             | Choices that reflect Microsoft voice               | 7  |
|   | 2.1.            | .1 Word choice                                     | 7  |
|   | 2.1.            | .2 Words and phrases to avoid                      | 9  |
|   | 2.2             | Sample Microsoft voice text                        | 11 |
|   | 2.2.            | .1 Address the user to take action                 | 11 |
|   | 2.2.            | .2 Promoting a feature                             |    |
|   | 2.2.            | .3 Providing how-to guidelines                     | 12 |
|   | 2.2.            | .4 Explanatory text and providing support          |    |
| 3 | Inclu           | lusive language                                    |    |
|   | 3.1             | Avoid gender bias                                  | 15 |
|   | 3.2             | Accessibility                                      |    |
| 4 | Lan             | guage-specific standards                           |    |
|   | 4.1             | Grammar, syntax and orthographic standards         | 19 |
|   | 4.1.            | .1 Abbreviations                                   | 19 |
|   | 4.1.            | .2 Acronyms                                        | 21 |
|   | 4.1.            | .3 Adjectives                                      | 22 |
|   | 4.1.            | .4 Capitalization                                  | 23 |
|   | 4.1.            | .5 Compounds                                       | 24 |
|   | 4.1.            | .6 Conjunctions                                    | 24 |
|   | 4.1.            | .7 Genitive                                        | 25 |
|   | 4.1.            | .8 Localizing colloquialism, idioms, and metaphors | 26 |
|   | 4.1.            | .9 Modifiers                                       | 26 |
|   | 4.1.            | .10 Nouns                                          | 27 |
|   | 4.1.            | .11 Prepositions                                   |    |
|   | 4.1.            | .12 Pronouns                                       | 28 |
|   | 4.1.            | .13 Punctuation                                    |    |
|   | 4.1.            | .14 Sentence fragments                             |    |
|   | 4.1.            | .15 Symbols & non-breaking spaces                  |    |
|   | 4.1.            | .16 Verbs                                          |    |

| 5 | Loca  | alization considerations             |
|---|-------|--------------------------------------|
|   | 5.1   | Accessibility                        |
|   | 5.2   | Applications, products, and features |
|   | 5.3   | Trademarks                           |
|   | 5.4   | Software considerations              |
|   | 5.4.1 | 1 Error messages                     |
|   | 5.4.2 | 2 Keys                               |
|   | 5.4.3 | 3 Keyboard shortcuts                 |
|   | 5.4.4 | 4 Arrow keys                         |
|   | 5.4.5 | 5 Numeric keypad                     |
|   | 5.4.6 | 6 Shortcut keys45                    |
|   | 5.5   | Voice video considerations           |
|   | 5.5.1 | 1 English pronunciation              |
|   | 5.5.2 | 2 Tone                               |
|   | 5.5.3 | 3 Video voice checklist              |

## 1 Welcome

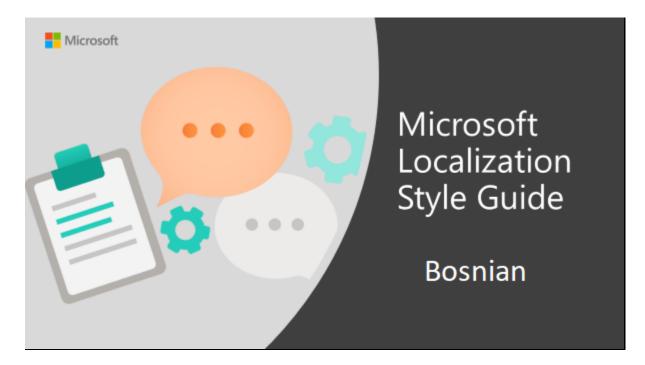

Welcome to the *Microsoft Localization Style Guide* for Bosnian. This guide will help you understand how to localize Bosnian content in a way that best reflects the Microsoft voice.

Before you dive in:

- Make sure you understand the key tenants of the Microsoft voice.
- Familiarize yourself with the recommended <u>style references</u> in Bosnian.

#### 1.1 Reference material

Unless this style guide or the Microsoft Language Portal provides alternative instructions, use the orthography, grammar, and terminology in the following publications.

#### **Normative References**

These normative sources must be adhered to. Any deviation from them automatically fails a string in most cases. When more than one solution is possible, consult the other topics in this style guide for guidance.

- 1. Gramatika bosanskoga jezika; Jahić-Halilović-Palić, Dom štampe DD Zenica, Zenica, 2000.
- 2. Hrvatska gramatika; Barić-Lončarić-Malić-Pavešić-Peti-Zečević-Znika, Školska knjiga, Zagreb, 1995.
- 3. Gramatika srpskog jezika; Stanojčić-Popović, Zavod za udžbenike i nastavna sredstva, Beograd, 2005.
- 4. Gramatika srpskohrvatskoga jezika, Stevanović, Obod Cetinje, Cetinje, 1971.
- 5. Pravopis bosanskoga jezika; Slavistički komitet i Senahid Halilović, Sarajevo, 2018.
- 6. Hrvatski pravopis; Babić-Finka-Moguš, Školska knjiga, Zagreb, 2000.
- 7. Srpski pravopis; Simić, Jasen, Beograd, 2003.
- 8. Orthographic Manual for Serbian; Pravopis srpskog jezika, Pešikan, Jerković, Pižurica, Matica srpska, 2010

#### **Informative References**

These sources are meant to provide supplementary information, background, comparison, etc.

- 1. Rječnik bosanskog jezika; Čedić-Hajdarević-Kadić-Kršo-Valjevac, Institut za jezik, Sarajevo, 2007.
- 2. Rječnik Hrvatskoga jezika; Anić, Novi Liber, Zagreb, 1991.
- 3. Informatički enciklopedijski rječnik; Panian, Europapers holding d.o.o., Zagreb, 2005.
- 4. Džepni rečnik kompjuterskih IT skraćenica; Brzulović, Kompjuter biblioteka, Čačak, 2003.
- 5. Veliki englesko-hrvatski rječnik; Bujas, Nakladni zavod Globus, Zagreb, 2001.

#### **Microsoft User Interface Reference**

A helpful reference is the Windows User Experience Interaction Guidelines, available for download at <u>https://docs.microsoft.com/en-us/windows/apps/desktop/</u>.

### 2 Microsoft voice

Microsoft's brand personality comes through in our voice and tone—what we say and how we say it. The design renaissance across Microsoft products, services, and experiences hinges on crisp simplicity.

Three principles form the foundation of our voice:

- **Warm and relaxed**: We're natural. Less formal, more grounded in honest conversations. Occasionally, we're fun. (We know when to celebrate.)
- **Crisp and clear**: We're to the point. We write for scanning first, reading second. We make it simple above all.
- **Ready to lend a hand**: We show customers we're on their side. We anticipate their real needs and offer great information at just the right time.

The Microsoft voice targets a broad set of users from technology enthusiasts and casual computer users. Although content might be different for different audiences, the principles of Microsoft voice are the same. However, Microsoft voice also means keeping the audience in mind. Choose the right words for the audience: use technical terms for technical audiences, but for consumers use common words and phrases instead.

These key elements of Microsoft voice should also extend across Microsoft content for all language locales. For each language, the specific choices in style and tone that produce Microsoft voice are different. The following guidelines are relevant for US English and for many other languages.

#### Guidelines

Keep the following guidelines in mind:

- Write short, easy-to-read sentences.
- Avoid passive voice—it is difficult to read and understand quickly.
- Be pleasant and ensure explanations appear individualized and are as enjoyable to read as is possible.
- Avoid slang and be careful with colloquialisms—it is acceptable to reassure and connect with customers in a conversational tone, but be professional in doing so.

#### Brand and product names

• Avoid overuse of the company/brand or product names (or logos). Refer to Microsoft names correctly when you use them—don't wing it.

• Avoid the corporate "we," such as "Microsoft announces..." or "We're proud to introduce..." or "We want you to know." Keep the focus on "you"—the reader, the audience. WE (Microsoft) aren't the important ones here.

#### 2.1 Choices that reflect Microsoft voice

Translating Bosnian in a way that reflects Microsoft voice means choosing words and grammatical structures that reflect the same style as the source text. It also means considering the needs of the audience and the intent of the text.

The general style should be clear, friendly and concise. Use language that resembles conversation observed in everyday settings as opposed to the formal, technical language that is often used for technical and commercial content.

When you are localizing source text written in Microsoft voice, **feel free to choose words that aren't standard translations** if you think that's the best way to stay true to the intent of the source text.

Because Microsoft voice means a more conversational style, literally translating the source text may produce target text that is not relevant to customers. To guide your translation, consider the intent of the text and what the customer needs to know to successfully complete the task.

#### 2.1.1 Word choice

#### Terminology

Use approved terminology from the <u>Microsoft Language Portal</u> where applicable, for example for key terms, technical terms, and product names.

#### Short word forms and everyday words

Microsoft voice text written in US English prefers the short, simple words spoken in everyday conversations. In English, shorter words are generally friendlier and less formal. Short words also save space on screen and are easier to read quickly. Precise, well-chosen words add clarity, but it is important to be intentional about using everyday words that customers are accustomed to.

The following table lists some common words that are used for Microsoft voice in US English.

| en-US<br>word   | en-US word usage                                                                                                    |
|-----------------|----------------------------------------------------------------------------------------------------|
| Арр             | Use <i>app</i> instead of <i>application</i> or <i>program</i> .                                                                                                    |
| Pick,<br>choose | Use <i>pick</i> in more fun, less formal or light-weight situations ("pick a color," not<br>"choose a color") and <i>choose</i> for more formal situations (don't use <i>select</i> unless<br>necessary for the UI).                                                                                              |
| Drive           | For general reference to any drive type (hard drive, external hard drive, etc.). Use specific drive type if necessary.                                                                                                    |
| Get             | Fine to use as a synonym for "obtain" or "come into possession of" but should be avoided for other general meanings.                                                                                                    |
| Info            | Use in most situations unless <i>information</i> better fits the context. Use <i>info</i> when you point the reader elsewhere ("for more info, see <link/> ").                                                                                                    |
| РС              | Use for personal computing devices. Use <i>computer</i> for situations about PCs and Macs.                                                                                                    |
| You             | Address the user as <i>you</i> , directly or indirectly through the use of first- and second-<br>person pronouns like "you." Third-person references, such as "user," should be<br>avoided as they sound formal and impersonal.<br>For information on localizing <i>you</i> , go to the section <u>Pronouns</u> . |

Bosnian modern voice can be conveyed through similar means by using shortened words or short words used by people in daily conversations. Take care to adhere to approved terminology and not use different target terms for already established and approved terms.

Short words and everyday words make the text flow easier in Bosnian.

| en-US source<br>term       | Bosnian<br>word | Bosnian word usage                                                                                                 |  |
|----------------------------|-----------------|----------------------------------------------------------------------------------------------------|--|
| hard disk                  | disk            | For general reference to any disk type (hard disk, external hard disk, etc.). Use specific disk type if necessary. |  |
| computer                   | PC              | Use for personal computing devices ( <i>computer</i> for situations about PCs and Macs)                            |  |
| you vi Address the user as |                 | Address the user as "vi," directly or indirectly                                                                   |  |

#### 2.1.2 Words and phrases to avoid

Microsoft voice avoids an unnecessarily formal tone. The following table lists some US English words that add formality without adding meaning, along with more common equivalents.

| en-US word/phrase to avoid                      | Preferred en-US word/phrase |
|-------------------------------------------------|-----------------------------|
| Achieve                                         | Do                          |
| As well as                                      | Also, too                   |
| Attempt                                         | Try                         |
| Configure                                       | Set up                      |
| Encounter                                       | Meet                        |
| Execute                                         | Run                         |
| Halt                                            | Stop                        |
| Have an opportunity                             | Can                         |
| However                                         | But                         |
| Give/provide guidance, give/provide information | Help                        |
| In addition                                     | Also                        |
| In conjunction with                             | With                        |
| Locate                                          | Find                        |
| Make a recommendation                           | Recommend                   |
| Modify                                          | Change                      |
| Navigate                                        | Go                          |
| Obtain                                          | Get                         |

| Perform    | Do         |
|------------|------------|
| Purchase   | Buy        |
| Refer to   | See        |
| Resolve    | Fix        |
| Subsequent | Next       |
| Suitable   | Works well |
| Terminate  | End        |
| Toggle     | Switch     |
| Utilize    | Use        |

For Bosnian modern voice avoid using formal words and expressions listed in the table. Use less formal variants provided below.

| en-US source                                     | Bosnian old word/phrase                  | Bosnian new word/phrase |
|--------------------------------------------------|------------------------------------------|-------------------------|
| To have an opportunity                           | lmati priliku                            | moći                    |
| To give a recommendation                         | Dati preporuku                           | preporučiti             |
| To locate                                        | Locirati                                 | pronaći                 |
| To provide<br>information, to<br>provide support | Saopćiti informacije,<br>pružiti podršku | pomoći                  |
| To achieve                                       | Ostvariti                                | uraditi                 |
| To consult (a source)                            | Konsultirati (izvor<br>informacija)      | pogledati               |
| Requires                                         | Iziskuje                                 | treba                   |

| Name | Naziv | ime |
|------|-------|-----|
|------|-------|-----|

#### 2.2 Sample Microsoft voice text

The source and target phrase samples in the following sections illustrate the intent of the Microsoft voice.

#### 2.2.1 Address the user to take action

| US English                                                                                                    | Bosnian target                                                                                                    | Explanation                                                                                                    |
|----------------------------------------------------------------------------------------------------|----------------------------------------------------------------------------------------------------|----------------------------------------------------------------------------------------------------|
| The password isn't correct,<br>so please try again.<br>Passwords are case-<br>sensitive.                                                 | Lozinka nije tačna. Pokušajte<br>ponovo kasnije.<br>Obratite pažnju na mala i<br>velika slova.                                        | The user has entered an<br>incorrect password so provide<br>the user with a short and friendly<br>message with the action to try<br>again. |
| This product key didn't<br>work. Please check it and<br>try again.                                                                       | Ključ proizvoda ne<br>funkcionira. Provjerite ga i<br>pokušajte ponovo.                                                               | The user has entered<br>incorrect product key. The<br>message casually and politely<br>asks the user to check it and try<br>again.         |
| All ready to go                                                                                                    | Sve je spremno                                                                                                    | Casual and short message to<br>inform user that setup has<br>completed, ready to start using<br>the system.                                |
| Would you like to continue?                                                                                                    | Želite li nastaviti?                                                                                                    | Use of the second person<br>pronoun "you" to politely ask<br>the user if they would like to<br>continue.                                   |
| Give your PC a name—any<br>name you want. If you<br>want to change the<br>background color, turn<br>high contrast off in PC<br>settings. | Nazovite PC kojim god<br>imenom želite. Ako želite<br>promijeniti boju pozadine,<br>isključite visoki kontrast u<br>postavkama PC-ja. | Address the user directly<br>using second person pronoun to<br>take the necessary action.                                                  |

#### 2.2.2 Promoting a feature

| US English                                                                                                    | Bosnian target                                                                                                    | Explanation                                                                                                    |
|----------------------------------------------------------------------------------------------------|----------------------------------------------------------------------------------------------------|----------------------------------------------------------------------------------------------------|
| Picture password is a new way<br>to help you protect your<br>touchscreen PC. You choose the<br>picture—and the gestures you use<br>with it—to create a password<br>that's uniquely yours. | Slikovna lozinka je novi<br>način zaštite dodirnog<br>ekrana računara. Trebate<br>samo odabrati sliku i pokret<br>koji ide uz nju da biste<br>kreirali svoju jedinstvenu<br>lozinku. | Promoting a specific<br>feature with the use of<br>em-dash to emphasis the<br>specific requirements to<br>enable the feature which<br>in this case is picture<br>password. |
| Let apps give you<br>personalized content based on<br>your PC's location, name, account<br>picture, and other domain info.                                                                | Personalizirajte sadržaj<br>pomoću aplikacija na<br>temelju lokacije PC-ja,<br>imena, slike računa ili<br>drugih informacija o<br>domeni.                                            | Promoting the use of<br>apps.<br>Depending on the<br>context of the string we<br>can add some more<br>familiarity to the text by<br>using everyday words for<br>e.g. PC.   |

### 2.2.3 Providing how-to guidelines

| US English                                                                                                    | Bosnian target                                                                                                    | Explanation                                                                                                    |
|----------------------------------------------------------------------------------------------------|----------------------------------------------------------------------------------------------------|----------------------------------------------------------------------------------------------------|
| To go back and save your<br>work, click Cancel and finish<br>what you need to.                                                 | Da biste se vratili i<br>sačuvali svoj rad,<br>kliknite na Otkaži i<br>završite započeto.                            | Short and clear action using second person pronoun.                                                                                               |
| To confirm your current<br>picture password, just watch the<br>replay and trace the example<br>gestures shown on your picture. | Da biste potvrdili<br>slikovnu lozinku,<br>pogledajte ponovljeni<br>snimak i slijedite iste<br>pokrete kao na slici. | Voice is simple and natural.<br>The user isn't overloaded<br>with information; we tell them<br>only what they need to know to<br>make a decision. |
| It's time to enter the<br>product key. When you connect<br>to the Internet, we'll<br>activate Windows for you.                 | Vrijeme je da unesete<br>ključ proizvoda. Kada<br>se spojite na internet,<br>aktivirat ćemo<br>Windows.              | Speak to the user directly and<br>naturally using second person<br>pronoun "you" on clear actions<br>to enter the product key.                    |

#### 2.2.4 Explanatory text and providing support

| US English                                                                                                    | Bosnian target                                                                                                    | Explanation                                                                                                    |
|----------------------------------------------------------------------------------------------------|----------------------------------------------------------------------------------------------------|----------------------------------------------------------------------------------------------------|
| The updates are installed,<br>but Windows 11 Setup<br>needs to restart for them to<br>work. After it restarts,<br>we'll keep going from<br>where we left off. | Ažuriranja su instalirana, ali<br>treba ponovo pokrenuti<br>program za postavljanje<br>sistema Windows 11 da bi<br>djelovala. Nakon ponovnog<br>pokretanja nastavljamo gdje<br>smo stali. | The language is natural, the<br>way people talk. In this case<br>voice is reassuring, letting the<br>user know that we're doing the<br>work. Use of "we" provides a<br>more personal feel. |
| If you restart now, you and<br>any other people using this<br>PC could lose unsaved<br>work.                                                                  | Ako odmah ponovo<br>pokrenete program, vi i sve<br>druge osobe koje rade na<br>ovom računaru možete<br>izgubiti sve podatke koji<br>nisu sačuvani.                                        | Voice is clear and<br>natural informing the user what<br>will happen if this action is<br>taken.                                                                                           |
| This document will<br>be automatically moved to<br>the right library and folder<br>after you correct invalid or<br>missing properties.                        | Ovaj dokument će biti<br>automatski premješten u<br>odgovarajuću biblioteku i<br>fasciklu nakon što ispravite<br>svojstva koja su netačna ili<br>nedostaju.                               | Voice talks to the<br>user informatively and directly<br>on the action that will be taken.                                                                                                 |
| Something bad happened!<br>Unable to locate<br>downloaded files to create<br>your bootable USB flash<br>drive.                                                | Loše vijesti! Loše vijesti! Nije<br>moguće pronaći preuzete<br>fajlove za stvaranje USB fleš<br>memorijskog pogona.                                                                       | Without complexity and using short sentences inform the user what has happened.                                                                                                    |

#### 3 Inclusive language

Microsoft technology reaches every part of the globe, so it's critical that all our communications are inclusive and diverse. These guidelines provide examples on how to use inclusive language and avoid habits that may unintentionally lead to marginalization, offense, misrepresentation, or the perpetuation of stereotypes.

#### **General guidelines**

#### Comply with local language laws.

**Use plain language**. Use straightforward, concrete, and familiar words. Plain and accessible language will help people of all learning levels and abilities. Some examples include using a two-syllable word over a three-syllable word or several clear words instead of one complicated term or concept.

**Be mindful when you refer to various parts of the world**. If you name cities, countries, or regions in examples, make sure they're not politically disputed. In examples that refer to several regions, use equivalent references—for example, don't mix countries with states or continents.

**In text and images, represent diverse perspectives and circumstances.** Depict a variety of people from all walks of life participating fully in activities. Show people in a wide variety of professions, educational settings, locales, and economic settings.

**Don't generalize or stereotype people by region, culture, age, or gender**, not even if the stereotype is positive. For example, when representing job roles, choose names that reflect a variety of gender identities and cultural backgrounds.

#### Don't use profane or derogatory terms.

#### Don't use slang that could be considered cultural appropriation.

## Don't use terms that may carry unconscious racial bias or terms associated with military actions, politics, or controversial historical events and eras.

The following table contains examples of preferred and recommended language to convey inclusivity, as well as terms and expressions that should not be used.

| Use this            | Not this                    | Use this            | Not this                       |
|---------------------|-----------------------------|---------------------|--------------------------------|
| English examples    |                             | Target examples     |                                |
| primary/subordinate | master/slave                | naređeni/podređeni  | gazda/rob                      |
| perimeter network   | demilitarized zone<br>(DMZ) | sigurna mreža       | demilitarizirana zona<br>(DMZ) |
| stop responding     | hang                        | prestati odgovarati | spustiti                       |

| expert                       | guru                          | stručnjak   | guru                     |
|------------------------------|-------------------------------|-------------|--------------------------|
| meeting                      | pow wow                       | sastanak    | okupljanje               |
| colleagues; everyone;<br>all | guys; ladies and<br>gentlemen | kolege; svi | momci; dame i<br>gospodo |
| parent                       | mother or father              | roditelj    | majka i otac             |

#### **3.1** Avoid gender bias

**Use gender-neutral alternatives for common terms.** Avoid the use of compounds containing gender-specific terms (muškarac, žena, etc.). In Slavic languages (including Bosnian), where each noun has its own gender, it's almost impossible to form gender-neutral forms so alternative approaches should be used such as feminization, i.e., words that were traditionally male-gender (e.g., direktor, predsjednik, gradonačelnik, član odbora, etc.) are given their female versions, such as direktorica, predsjednica, gradonačelnica, članica odbora, etc.

On the other hand, traditional grammatical convention is that male gender (as "inclusive") is used for words that represent both genders, such as "korisnik" (eng. user) since using combined forms (korisnik/ca) should be avoided because it reduces text readability.

The following table contains examples of gender-biased words or compounds that should be avoided in Bosnian and the alternative that should be used to promote gender inclusivity.

| Use this                      | Not this        | Comments                                                                                                    |  |
|-------------------------------|-----------------|----------------------------------------------------------------------------------------------------|--|
|                               | Target examples |                                                                                                    |  |
| kolega (m.)<br>/kolegica (f.) | kolega<br>(m.)  | Avoid using only male gender. If you know the person's gender, use the word accordingly. Example: do not use "Ona je direktor firme", but "Ona je direktorica firme". |  |
| član (m.) / članica<br>(f.)   | član (m.)       |                                                                                                    |  |

| doktor (m.) /<br>doktorica (f.)     | doktor<br>(m.)   |  |
|-------------------------------------|------------------|--|
| pravnik (m.) /<br>pravnica (f.)     | pravnik<br>(m.)  |  |
| direktor (m.) /<br>direktorica (f.) | direktor<br>(m.) |  |

## When presenting generalization, use plural noun forms (for example, osobe, pojedinci, učenici, etc.).

Example:

| English example                               | Bosnian (Latin) Example                                         |
|-----------------------------------------------|-----------------------------------------------------------------|
| The user should enter the data into the list. | (+) Korisnici trebaju unijeti podatke u<br>spisak.              |
|                                               | (-) Korisnik ili korisnica trebaju unijeti<br>podatke u spisak. |

In cases where this is impossible, use impersonal form or passive voice:

#### **Bosnian (Latin) example**

(+) Kontakt neće odgovoriti jer mu je status postavljen na Odsutan.

(+) Možda nećete primiti odgovor jer je status kontakta postavljen na Odsutan.

(-) Kontakt neće odgovoriti zato jer je njegov ili njezin status postavljen na Odsutan.

## Don't use gendered pronouns (ona, njoj, on, njemu, etc.) in generic references. Instead:

- Rewrite to use the second or third person (vi).
- Rewrite the sentence to have a plural noun and pronoun.
- Use articles instead of a pronoun (for example, dokument instead of njegov dokument).
- Refer to a person's role (čitatelj/čitateljica, zaposlenik/zaposlenica, or klijent/klijentica, for example).
- Use osoba, lice or pojedinac.

The following table contains strings and sentences that were translated taking those gender-neutral principles into account.

| Use this                                                                                                    | Not this                                                                                                    | Use this                                                                                                    | Not this                                                                                                    |
|----------------------------------------------------------------------------------------------------|----------------------------------------------------------------------------------------------------|----------------------------------------------------------------------------------------------------|----------------------------------------------------------------------------------------------------|
| English examples                                                                                                    |                                                                                                    | Target examples                                                                                                    |                                                                                                    |
| A user with the<br>appropriate rights<br>can set other users'<br>passwords.                                                                | If the user has the<br>appropriate rights,<br>he can set other<br>users' passwords.                                                       | Korisnik s<br>odgovarajućim<br>pravima može<br>postaviti lozinke<br>drugih korisnika.                                                               | Ako korisnik ima<br>odgovarajuća prava,<br>on može postaviti<br>lozinke drugih<br>korisnika.                                                    |
| Developers need<br>access to servers in<br>their development<br>environments, but<br>they don't need<br>access to the servers<br>in Azure. | A developer needs<br>access to servers in<br>his development<br>environment, but he<br>doesn't need access<br>to the servers in<br>Azure. | Programerima je<br>potreban pristup<br>serverima u njihovim<br>razvojnim<br>okruženjima, ali im ne<br>treba pristup<br>serverima u usluzi<br>Azure. | Programeru je<br>potreban pristup<br>serverima u<br>njegovom razvojnom<br>okruženju, ali mu ne<br>treba pristup<br>serverima u usluzi<br>Azure. |
| When the author opens the document                                                                                                    | When the author<br>opens her<br>document                                                                                                  | Kada autor otvori<br>dokument                                                                                                    | Kada autor otvori<br>njegov dokument                                                                                                    |
| To call someone,<br>select the person's<br>name, select Make a<br>phone call, and then<br>choose the number<br>you'd like to dial.         | To call someone,<br>select his name,<br>select Make a phone<br>call, and then select<br>his number.                                       | Da biste nekoga<br>pozvali, odaberite ime<br>osobe, odaberite<br>opciju Uputi telefonski<br>poziv a zatim<br>odaberite broj koji<br>želite pozvati. | Da biste nekoga<br>pozvali, odaberite<br>njegovo ime,<br>odaberite opciju<br>Uputi telefonski<br>poziv a onda<br>odaberite njegov<br>broj.      |

When you're writing about a real person, use the pronouns that the person prefers, whether it's on, ona, oni, one, or another pronoun. It's OK to use gendered pronouns (like on, ona, njegovo, and njeno) when you're writing about real people who use those pronouns themselves.

#### 3.2 Accessibility

Microsoft devices and services empower everyone, including people with disabilities, to do the activities they value most.

**Focus on people, not disabilities.** Don't use words that imply pity, such as pogođen stanjem/bolešću or pati od. The preferred option is not to mention a disability unless it's relevant.

| Use this                       | Not this                         | Use this                  | Not this                        |
|--------------------------------|----------------------------------|---------------------------|---------------------------------|
| English examples               |                                  | Target examples           |                                 |
| person with a<br>disability    | handicapped                      | osoba s<br>invaliditetom  | hendikepirana osoba             |
| person without a<br>disability | normal person; healthy<br>person | osoba bez<br>invaliditeta | normalna osoba; zdrava<br>osoba |

The following table contains examples that illustrate people-first language.

**Use generic verbs that apply to all input methods and devices**. In procedures and instructions, avoid verbs that don't make sense with alternative input methods used for accessibility.

The table that follows contains an example employing a verb that can apply to all input methods and devices.

| Use this        | Not this | Use this | Not this |
|-----------------|----------|----------|----------|
| English example |          | Target e | example  |
| Select          | Click    | Odaberi  | Klikni   |

**Keep paragraphs short and sentence structure simple**. Read text aloud and imagine it spoken by a screen reader.

**Spell out words like i, plus, and oko, otprilike.** Screen readers can misread text that uses special characters like the ampersand (&), plus sign (+), and tilde (~).

#### 4 Language-specific standards

This part of the style guide contains information and guidelines specific to Bosnian.

#### 4.1 Grammar, syntax and orthographic standards

This section includes information on how to apply the general language and syntax rules to Microsoft products, online content, and documentation.

#### 4.1.1 Abbreviations

#### **Common Abbreviations**

You might need to abbreviate some words in the UI (mainly buttons or options names) due to lack of space. This can be done in the following ways:

| Method                   | Examples                             |
|--------------------------|--------------------------------------|
| Truncation with a period | (+) maks.; mjeseci = mj.             |
| Initial capitals         | (+) Sjedinjene Američke Države = SAD |
| Slash                    | (+) str. u min. = str./min.          |

List of common abbreviations:

| Expression | Acceptable Abbreviation |
|------------|-------------------------|
| naprimjer  | (+) npr.                |
| godina     | (+) g.                  |
| lice       | (+) l.                  |

| Expression  | Acceptable Abbreviation |
|-------------|-------------------------|
| muški rod   | (+) m. (moguće i m. r.) |
| srednji rod | (+) n. (moguće i s. r.) |
| ženski rod  | (+) f. (moguće i ž. r.) |
| tačka       | (+) t.                  |
| broj        | (+) br.                 |

| Expression               | Acceptable Abbreviation |
|--------------------------|-------------------------|
| i drugo                  | (+) i dr.               |
| glagol                   | (+) gl.                 |
| i slično                 | (+) i sl.               |
| množina                  | (+) mn.                 |
| primjer                  | (+) pr.                 |
| doktor                   | (+) dr.                 |
| i tako dalje             | (+) itd.                |
| et cetera (i tako dalje) | (+) etc.                |
| jednina                  | (+) jd.                 |
| singular                 | (+) sg.                 |
| to jest                  | (+) tj.                 |
| takozvani                | (+) tzv.                |
| bosanski                 | (+) bos.                |
| bošnjački                | (+) boš.                |

| usporedi   | (+) usp      |
|------------|--------------|
| redni broj | (+) red. br. |

Don't abbreviate such words as "and," "or," "something," "someone," or any other word that users might not recognize. If you have any doubt, spell out the word rather than using an abbreviation.

#### 4.1.2 Acronyms

Acronyms are words made up of the initial letters of major parts of a compound term. Some well-known examples are WYSIWYG (What You See Is What You Get), DNS (Domain Name Server) or HTML (Hypertext Markup Language).

#### **Localized Acronyms**

In online help or documentation, spell out the words that comprise an acronym or abbreviation the first time that acronym is used in the text. You should include the language-specific translation, the US term, and the acronym.

Example:

**Bosnian (Latin) example** 

(+) Sredstva pristupa podacima (Data Access Objects, DAO)

#### **Unlocalized Acronyms**

Many abbreviations and acronyms are standardized and remain untranslated. They are only followed by their full spelling in English if the acronym needs to be explained to the speakers of a different language. In other cases, where the acronym is rather common, adding the fully spelled-out form will only confuse users. In these cases, the acronym can be used on its own.

The following list contains examples of acronyms and abbreviations that are considered commonly understood; these acronyms and abbreviations should not be localized or spelled out in full in English.

#### English Example

ANSI (American National Standards Institute) ISO (International Standards Organization)

#### 4.1.3 Adjectives

In Bosnian, adjectives should be handled in the following manner. Adjectives agree in gender, case, and number with the noun they modify.

#### **Possessive adjectives**

The frequent use of possessives is a feature of English language. However, in Bosnian (Latin) language it is better to avoid using possessives in excess. When a possessive is used with a verb, it is not always necessary to translate it—in many cases it can be left out. A good way to avoid possessive adjectives is to leave them out whenever the sentence can be of general meaning and not user specific.

| English example           | Bosnian (Latin) example      | Explanation                 |
|---------------------------|------------------------------|-----------------------------|
| Windows cannot start your | (+) Windows ne može          | Avoid using possessive      |
| system. If the problem    | pokrenuti sistem. Ako        | adjective "your" unless the |
| persists, contact your    | problem potraje, obratite se | indication of ownership is  |
| network administrator.    | administratoru mreže.        | important in context.       |

#### 4.1.4 Capitalization

The full rules of capitalization for Bosnian (Latin) language are explained in the recommended Reference Material. The following examples will highlight some differences between English and Bosnian (Latin) capitalization rules.

**In titles**, only the first letter of the first word is capitalized, the rest of the title uses sentence capitalization.

Example:

| English example        | Bosnian (Latin) example                                                              |
|------------------------|--------------------------------------------------------------------------------------|
| Microsoft Product List | (+) Spisak proizvoda kompanije Microsoft<br>(-) Spisak Proizvoda Kompanije Microsoft |

**When addressing a user** in an e-mail message, do not start the next line with a capital letter if the first sentence/greeting in a letter ends with a comma:

| English Example                          | Bosnian (Latin) Example                                                                                |
|------------------------------------------|----------------------------------------------------------------------------------------------------|
| Dear Sir,<br>Previously, we notified you | (+) Poštovani(na),<br>ranije smo Vas obavijestili<br>(-) Poštovani(na),<br>Ranije smo Vas obavijestili |

| Sunday                        | (+) nedjelja<br>(-) Nedjelja     |
|-------------------------------|----------------------------------|
| May                           | (+) maj                          |
| Мау                           | (-) Maj                          |
| How To See London in 48 Hours | (+) Kako obići London za 48 sati |
|                               | (-) Kako Obići London Za 48 Sati |

#### 4.1.5 Compounds

Generally, compounds should be understandable and clear to the user. Overly long or complex compounds should be avoided. Keep in mind that unintuitive compounds are ultimately an intelligibility and usability issue.

In English, nouns are often compounded by placing several adjectives and nouns in a row. In Bosnian (Latin), nouns cannot be placed in sequence separated by a space without adjusting the cases and changing the word order.

Example:

| English example               | Bosnian (Latin) Example                       | Explanation                                           |
|-------------------------------|-----------------------------------------------|-------------------------------------------------------|
| comma-separated value<br>file | fajl sa vrijednostima<br>razdvojenim zarezima | Cases and the word order are adjusted.                |
| web content filtering         | filtriranje web-sadržaja                      | In some cases, a<br>hyphen is used with<br>two nouns. |

#### 4.1.6 Conjunctions

For en-US Microsoft voice, use of conjunctions is another way to help convey a conversational tone. Starting a sentence with a conjunction can be used to convey an informal tone and style.

| en-US old use of conjunctions                                                                        | en-US new use of conjunctions                                          |
|----------------------------------------------------------------------------------------------------|------------------------------------------------------------------------|
| As <product> gains features, there is a risk that older content may not display correctly.</product> | But because of these features older content may not display correctly. |

In Bosnian, conjunctions can be used to organize information in a sentence in a more lively manner thus adding to the conversational tone of the given text.

| Bosnian old use of conjunctions                                                                                                    | Bosnian new use of conjunctions                                                                                                    |
|----------------------------------------------------------------------------------------------------|----------------------------------------------------------------------------------------------------|
| <proizvod> sada ima jednostavnu traku s<br/>funkcijama koje najviše koristite. Pored toga,<br/>možete crtati prstima putem ekrana<br/>osjetljivog na dodir.</proizvod> | <proizvod> sada ima jednostavnu traku s<br/>najčešće korištenim funkcijama. A možete i<br/>crtati prstima po ekranu osjetljivom na dodir.</proizvod> |
| U suprotnom, ikonu možete dodati na radnu površinu.                                                                                                    | lli dodajte ikonu na radnu površinu.                                                                                                    |

#### 4.1.7 Genitive

In Bosnian (Latin) grammar the genitive case or possessive is the case that marks a noun as modifying another noun. It often marks a noun as being the possessor of another noun but it can also indicate various relationships other than possession. Possessive genitive should be avoided when possessive adjective can be used instead.

Pay attention to the correct use of possessive adjectives and cases in Bosnian translations. Influenced by the English language, many translators mix them, translate them literally, as nouns, or change the word order.

| English example  | Bosnian (Latin) example | Explanation                             |
|------------------|-------------------------|-----------------------------------------|
| table direction  | (+) smjer tabele        | Possessive genitive should be avoided   |
| computer program | (-) tabelarni smjer     | when possessive                         |
|                  | (+) računarski program  | adjective can be used<br>instead. This, |
|                  | (-) program računara    | however, is not<br>always possible.     |

#### 4.1.8 Localizing colloquialism, idioms, and metaphors

The Microsoft voice allows for the use of culture-centric colloquialisms, idioms and metaphors (collectively referred to "colloquialism").

Choose from the following options to express the intent of the source text appropriately.

- Do not attempt to replace the source colloquialism with Bosnian colloquialism that fits the same meaning of the particular context unless it is a perfect and natural fit for that context.
- Translate the intended meaning of the colloquialism in the source text (as opposed to literally translating the original colloquialism in the source text), but only if the colloquialism's meaning is an integral part of the text that can't be omitted.
- If the colloquialism can be omitted without affecting the meaning of the text, omit it.

#### 4.1.9 Modifiers

In localized Bosnian text you often need to add modifiers before names of objects, menus, commands, dialog box elements, icons, etc. (descriptions of the object the name refers to). In general, English text doesn't have these modifiers.

| English Example            | Bosnian (Latin) Example                                                                  | Explanation                                                                                                    |
|----------------------------|------------------------------------------------------------------------------------------|----------------------------------------------------------------------------------------------------|
| Microsoft Excel Help files | (+) Fajlovi pomoći programa<br>Microsoft Excel<br>(-) Fajlovi pomoći Microsoft<br>Excela | Modifiers are<br>especially necessary<br>when a whole phrase<br>needs to be<br>declined—then<br>decline only the<br>modifier and leave<br>the name in the form<br>that is used in the<br>user interface. |

#### 4.1.10 Nouns

#### **General considerations**

In Bosnian (Latin) language nouns, including those that are loanwords, are inflected by gender, number and case. Loanwords are modified to fit native pronunciation pattern. Excessive use of loanwords should be avoided.

Example:

| English example               | Bosnian (Latin) example                 |
|-------------------------------|-----------------------------------------|
| Contact system administrator! | (+) Obratite se administratoru sistema! |

#### Inflection

Example:

| English example               | Bosnian (Latin) example                 |
|-------------------------------|-----------------------------------------|
| Contact system administrator! | (+) Obratite se administratoru sistema! |

#### **Plural Formation**

The examples bellow show how English loanwords are inflected by number in Bosnian (Latin).

| English example | Bosnian (Latin) example: |
|-----------------|--------------------------|
| Administrators  | (+) Administratori       |
| Web-cameras     | (+) Web-kamere           |

#### 4.1.11 Prepositions

For en-US Microsoft voice, use of prepositions is another way to help convey a casual or conversational tone. Starting or ending a sentence with a preposition is acceptable practice to convey the en-US Microsoft voice.

| en-US old use of prepositions              | en-US new use of prepositions             |
|--------------------------------------------|-------------------------------------------|
| Developers can go to the application       | Developers can go to the application      |
| management site to find the apps for which | management site to find the apps they are |
| they are looking.                          | looking for.                              |

**For Bosnian**, pay attention to the correct use of the prepositions in translations. Influenced by the English language, many translators omit them or change the word order.

| US Expression                                                                                                    | Bosnian (Latin) Expression                                                                                                    |
|----------------------------------------------------------------------------------------------------|----------------------------------------------------------------------------------------------------|
| migrate to<br>migrate from<br>import to<br>import from<br>export to<br>export from<br>update to<br>upgrade to<br>change to<br>click on<br>connect to<br>welcome to | <ul> <li>(+) preseliti u</li> <li>(+) preseliti iz</li> <li>(+) uvesti u</li> <li>(+) uvesti iz</li> <li>(+) izvesti u</li> <li>(+) izvesti iz</li> <li>(+) ažurirati u</li> <li>(+) nadograditi na</li> <li>(+) promijeniti u</li> <li>(+) kliknuti na</li> <li>(+) povezati s</li> <li>(+) dobrodošli</li> </ul> |

#### 4.1.12 Pronouns

For en-US Microsoft voice, use of personal pronouns is a powerful way to express all the attributes of the modern voice. The source text is moving away from indirect methods of referring to the user as "user" and instead addressing the user directly through the use of first- and second-person pronouns like "you." Third-person references, such as "user," are avoided as they sound formal and impersonal.

| en-US old user reference                                      | en-US new user reference                       |
|---------------------------------------------------------------|------------------------------------------------|
| Users can change when new updates get installed.              | You can change when new updates get installed. |
| This setting provides users with the best display appearance. | Choose one of these schemes or make your own.  |

Bosnian operates similar to English when it comes to using personal pronouns for expressing the modern voice. The use of first- and second- person pronouns makes the text less formal and more personal.

| Bosnian old user reference                        | Bosnian new user reference                |
|---------------------------------------------------|-------------------------------------------|
| Korisnici mogu promijeniti kada će se instalirati | Možete promijeniti kada će se instalirati |
| nova ažuriranja.                                  | nova ažuriranja.                          |
| Smjesti lozinku u memoriju.                       | Zapamti moju lozinku                      |
| Prikaži obavještenje kada se novi Bluetooth       | Javi mi kada se novi Bluetooth uređaj     |
| uređaj pokuša povezati na moj računar.            | pokuša povezati na moj PC.                |
| Korisnicima se preporučuje da redovno prave       | Preporučujemo da redovno pravite          |
| kopije rezervnih fajlova.                         | rezervne kopije fajlova.                  |
| Nikako se ne savjetuje instaliranje ovih paketa   | Nikako vam ne savjetujemo da instalirate  |
| kodeka.                                           | ove pakete kodeka.                        |
| Nije moguće naći štampač. Da li želite da ga      | Ne možemo naći štampač. Želite ga         |
| dodate?                                           | dodati?                                   |

#### **Additional remarks**

**1. Use of the construction "modal verbs+da"** (characteristic of the Serbian (Serbia) norm)

| You should close all open programs first. | <ul><li>(+) Prvo trebate zatvoriti sve pokrenute programe.</li><li>(-) Prvo treba da zatvorite sve pokrenute programe.</li></ul> |
|-------------------------------------------|----------------------------------------------------------------------------------------------------|
|-------------------------------------------|----------------------------------------------------------------------------------------------------|

#### 2. Using "&" instead of "i" in Bosnian sentences

| I om & Jerry | (+) Tom i Jerry<br>(-) Tom & Jerry |  |
|--------------|------------------------------------|--|
| I om & Jerry |                                    |  |

### 3. Excessive use of personal pronouns and possessive pronouns (they should often be

omitted in Bosnian)

| You are not connected to the Internet.     | (+) Niste povezani na Internet.<br>(-) Vi niste povezani na Internet.                                                                                                    |
|--------------------------------------------|----------------------------------------------------------------------------------------------------|
| Always check if your monitor is connected. | <ul> <li>(+) Uvijek provjerite da li je monitor<br/>priključen.</li> <li>(-) Uvijek provjerite da li je vaš monitor<br/>priključen.</li> <li>(-) Uvijek povjerite da li je Vaš monitor<br/>priključen.</li> </ul> |

#### 4. Incorrect use of possessive pronouns

| Share your status with friends.            | (+) Podijelite svoj status s prijateljima.<br>(-) Podijelite vaš status s prijateljima.                                                                              |
|--------------------------------------------|----------------------------------------------------------------------------------------------------|
| Wizard helps users to delete their photos. | <ul> <li>(+) Čarobnjak pomaže korisnicima da izbrišu svoje<br/>fotografije.</li> <li>(-) Čarobnjak pomaže korisnicima da izbrišu njihove<br/>fotografije.</li> </ul> |

**5. Excessive use of personal pronouns/politeness** (it should almost always be omitted in Bosnian)

| Please check if your sound card is inserted. | <ul> <li>(+) Provjerite da li je umetnuta zvučna karta.</li> <li>(-) Provjeri da li je umetnuta tvoja zvučna karta.</li> <li>(-) Molimo provjerite da li je umetnuta vaša zvučna karta.</li> </ul> |
|----------------------------------------------|----------------------------------------------------------------------------------------------------|
|----------------------------------------------|----------------------------------------------------------------------------------------------------|

#### **Possessive Pronouns**

Possessive pronouns are used far less frequently in Bosnian texts than in their English counterparts. Use them only if it is relevant to determine ownership.

Examples: Turn on your computer. Uključite računar. Close your document. Zatvorite dokument.

#### 4.1.13 Punctuation

General punctuation rules should be available in the recommended reference material but you may want to define rules for using punctuation consistently in your language.

#### Comma

The use of comma in Bosnian (Latin) language is explained in the recommended Reference Material. The general rule is that the comma is used when an inversion occurs, i.e. when the sub clause precedes the main clause. Otherwise (the sequence is main clause, sub clause), comma is normally not needed. Here are some examples:

| English example                                  | Bosnian (Latin) Example                                            |
|--------------------------------------------------|--------------------------------------------------------------------|
| To continue, you must delete or rename the file. | (+) Da biste nastavili, fajl morate izbrisati<br>ili preimenovati. |
|                                                  | (+) Fajl morate izbrisati ili preimenovati<br>da biste nastavili.  |
|                                                  | (–) Da biste nastavili fajl morate izbrisati ili<br>preimenovati.  |
|                                                  | (–) Fajl morate izbrisati ili preimenovati,<br>da biste nastavili. |

| Enable the 'Single user' setting, in order to perform the chosen database alterations. | (+) Omogućite postavku "Jedan korisnik"<br>kako biste mogli izvršiti određene<br>promjene baze podataka.  |
|----------------------------------------------------------------------------------------|----------------------------------------------------------------------------------------------------|
|                                                                                        | (+) Kako biste mogli izvršiti određene<br>promjene baze podataka, omogućite<br>postavku "Jedan korisnik". |
|                                                                                        | (–) Omogućite postavku "Jedan korisnik",<br>kako biste mogli izvršiti određene<br>promjene baze podataka. |

#### Colon

Use a colon to inform the reader that what follows proves, clarifies, explains, or simply lists items in what is referred to before.

#### **Bosnian (Latin) example**

(+) Uradite sljedeće: kliknite na meni, pritisnite razmak, kliknite na veličinu slova...

Do not use a colon to separate a verb from its objects or after "such as."

Example:

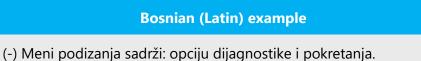

(-) Meni podizanja sadrži opcije kao što su: dijagnostika i pokretanje.

#### Dashes and Hyphens

Three different dash characters are used in English:

#### Hyphen

The hyphen is used to divide words between syllables, to link parts of a compound word, and to connect the parts of an inverted or imperative verb form. In Bosnian (Latin)

the hyphen is used for certain compound words, for adding declination and derivation suffixes to abbreviations, when analyzing words into syllables etc.

Example:

Bosnian (Latin) example

(+) Web-stranica (+) SAD-a

#### En Dash

The en dash is used as a minus sign, usually with spaces before and after. In Bosnian (Latin) language the en dash is used to emphasize a phrase within a sentence, or to separate clauses in sentences. There should be a space before and after the en dash.

Example:

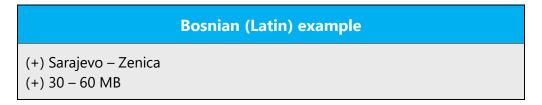

The en dash is also used in number ranges, such as those specifying page numbers.

Example:

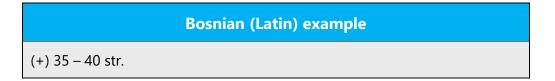

#### Em Dash

The em dash should only be used to emphasize an isolated element or introduce an element that is not essential to the meaning conveyed by the sentence. Bosnian language does not use em dashes

#### **Ellipses (Suspension Points)**

Ellipsis indicates the omission of text or an interruption or hesitation

Keep in mind the following when using ellipses/suspension points:

In Bosnian (Latin), an ellipsis is composed of three dots without any spaces between. There is no space between the ellipsis and the preceding word, but there is always a space after the ellipsis, unless the following character is a closing bracket or quote mark, in which case the space is inserted after that character instead.

Example:

## Bosnian (Latin) example (+) Slika prije primjene filtera... ... i poslije filtriranja

#### Period

Period is used to indicate ordinal numbers, to shorten words and as a thousand separator.

Example:

### Bosnian (Latin) example (+) 200. godišnjica (+) Ove i slič. opcije. (+) 100.000 km

#### **Quotation Marks**

Among other things, quotation marks are used to set of a conversation, sarcastic use of a word or to quote other people's words. The following quotation marks are used in Bosnian (Latin) language:

In US source strings, you may find software references surrounded by English quotation marks.

The same applies to the Bosnian (Latin). Quotation marks can also be used when referring to a button or a link. Example:

#### **Bosnian (Latin) example**

(+) Kliknite na "Dodajte račun" u poruci e-pošte s potvrdom.

English sentences use a dot to end a sentence, followed by a quotation mark. In Bosnian, place the dot **after** the quotation marks. Example:

## Bosnian (Latin) example

- (+) Kliknite "Sačuvaj izmjene".
- (–) Kliknite "Sačuvaj izmjene."

#### Parentheses

In English, there is no space between the parentheses and the text inside them.

The same applies to Bosnian (Latin).

Example:

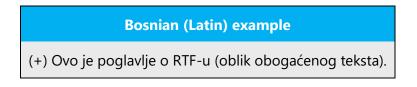

#### Percentage

There should be a non-breaking space between the number and %:

| Incorrect | Correct |
|-----------|---------|
| 50%       | 50 %    |

#### 4.1.14 Sentence fragments

For en-US Microsoft voice, use of sentence fragments helps convey a conversational tone. They are used when possible, and are short and to the point.

| en-US long form          | en-US sentence fragment |
|--------------------------|-------------------------|
| Use the following steps. | Here's how              |

In Bosnian, sentence fragment can help convey the idea in a quick and simple manner and lessen the space used. They can be exploited when the given context justifies their use so as to contribute to creating better experience for users.

| Bosnian long form            | Bosnian sentence fragment |
|------------------------------|---------------------------|
| Prođite sljedeće korake.     | Evo kako                  |
| Jeste li spremni za početak? | Možemo?                   |

#### 4.1.15 Symbols & non-breaking spaces

Generally, and unless otherwise specified, don't insert a space before the following elements:

- punctuation marks: (:), (;), (!) and (?)

Generally, and unless otherwise specified, insert a space before the following elements:

- a value and its symbol, such as: 16 MB

Leave one single space after the full stop (.), contrary to the English text, which uses two spaces after the full stop.

#### **Non-Breaking Spaces**

Use non-breaking spaces (CTRL+SHIFT+SPACEBAR or Alt+0160) between words that should not separate onto different lines. If two words are connected by a non-breaking space, Word will keep them together, even if subsequent editing causes line breaks to change. On your screen, a non-breaking space looks like a degree symbol (°), but it will print like a space.

# Ampersand (&)

For the ampersand symbol - always translate "&" as "and" when it refers to running text. Do not keep "&" in the target, unless it is part of a tag, placeholder, shortcut or other type of code.

#### 4.1.16 Verbs

For US English Microsoft voice, verb tense helps to convey the clarity of Microsoft voice. Simple tenses are used. The easiest tense to understand is the simple present, like we use in this guide. Avoid future tense unless you are describing something that will really happen in the future and the simple present tense is inapplicable. Use simple past tense when you describe events that have already happened.

Pay attention to perfect or imperfect form of translated verbs. English verbs can be translated in either forms in Bosnian depending on whether it is a repeated or a single action.

Example:

| English Example | Bosnian (Latin) example  |
|-----------------|--------------------------|
| Read            | (+) čitati, pročitati    |
| Print           | (+) štampati, odštampati |

Continuous operations are usually expressed in English with a gerund, which should be translated into Bosnian (Latin) by deverbative noun.

Example:

| English example | Bosnian (Latin) example |
|-----------------|-------------------------|
| Sending a file  | (+) Slanje fajla        |
| Using Styles    | (+) Korištenje stilova  |

# **5** Localization considerations

Localization means that the translated text needs to be adapted to the local language, customs and standards.

The language in Microsoft products should have the "look and feel" of a product originally written in Bosnian, using idiomatic syntax and terminology, while at the same time maintaining a high level of terminological consistency, so as to guarantee the maximum user experience and usability for our customers.

# 5.1 Accessibility

Accessibility options and programs are designed to make the computer usable by people with cognitive, hearing, physical, or visual disabilities.

Hardware and software components engage a flexible, customizable user interface, alternative input and output methods, and greater exposure of screen elements. Some accessible products and services may not be available in Bosnian-speaking markets. Please double-check with the appropriate resources.

General accessibility information can be found at <u>https://www.microsoft.com/en-us/accessibility/</u>.

# 5.2 Applications, products, and features

Application/product names are often trademarked or may be trademarked in the future and are therefore rarely translated. Occasionally, feature names are trademarked, too (e.g. IntelliSense<sup>™</sup>).

# **Version Numbers**

Version numbers always contain a period. Please note the following punctuation examples of "Version x.x":

| US English  | Bosnian target |
|-------------|----------------|
| Version 4.2 | Verzija 4.2    |

Version numbers are usually also a part of version strings, but technically they are not the same.

# 5.3 Trademarks

Trademarked names and the name Microsoft Corporation shouldn't be localized unless local laws require translation, and an approved translated form of the trademark is available. A list of Microsoft trademarks is available for your reference at the following location: <u>https://www.microsoft.com/en-us/legal/intellectualproperty/trademarks</u>

# 5.4 Software considerations

This section refers to all menus, menu items, commands, buttons, check boxes, etc., which should be consistently translated in the localized product.

## 5.4.1 Error messages

Error messages are messages sent by the system or a program, informing the user of an error that must be corrected in order for the program to keep running. The messages can prompt the user to take action or inform the user of an error that requires rebooting the computer.

Considering the underlying principles of Microsoft voice, translators are encouraged to apply them to ensure target translation is more natural, empathetic and not robot-like.

| English term                               | Correct Bosnian translation                           |
|--------------------------------------------|-------------------------------------------------------|
| Something went wrong                       | Nešto nije u redu                                     |
| Not enough memory to process this command. | Nema dovoljno memorije za izvršavanje ove<br>naredbe. |

## **Bosnian Style in Error Messages**

It is important to use consistent terminology and language style in the localized error messages, and not just translate them as they appear in the US product.

As translators localize the software into Bosnian (Latin), they should ensure that they use a standard phrase for error messages that have the same meaning and purpose in the US-English version.

# **Standard Phrases in Error Messages**

The phrases below commonly occur in error messages. When you are translating them, try to use the provided target phrases. However, feel free to use other ways to express the source meaning if they work better in the context.

Examples:

| English                                                             | Translation                                            | English example                                                                                                    | Translation                                                                                                    |
|---------------------------------------------------------------------|--------------------------------------------------------|----------------------------------------------------------------------------------------------------|----------------------------------------------------------------------------------------------------|
| Cannot<br>Could not                                                 | nije moguće                                            | Cannot configure<br>Could not determine                                                                                                    | (+) Nije moguće<br>podesiti<br>(+) Nije moguće<br>utvrditi                                                                                       |
| Failed to<br>Failure of                                             | nije uspjelo<br>neuspjelo<br>kvar                      | Failed to connect<br>Failure of equipment                                                                                                    | (+) Povezivanje nije<br>uspjelo<br>(+) Kvar opreme                                                                                               |
| Cannot find<br>Could not find<br>Unable to find<br>Unable to locate | nije moguće<br>pronaći<br>pronalaženje nije<br>uspjelo | Cannot find driver<br>software<br>Could not find<br>driver software<br>Unable to find<br>driver software<br>Unable to locate<br>driver software | <ul> <li>(+) Nije moguće<br/>pronaći upravljački<br/>softver</li> <li>(+) Pronalaženje<br/>upravljačkog<br/>programa nije<br/>uspjelo</li> </ul> |

## **Error Messages Containing Placeholders**

When localizing error messages containing placeholders, try to find out what will replace the placeholder. This is necessary for the sentence to be grammatically correct when the placeholder is replaced with a word or phrase. Note that the letters used in placeholders convey a specific meaning, see examples below:

%d, %ld, %u, and %lu means <number>

%c means <letter>

%s means <string>

Examples of error messages containing placeholders:

"Checking Web %1!d! of %2!d!" means "Checking Web <number> of <number>."

"INI file "%1!-.200s!" section" means "INI file "<string>" section."

Because of the use of inflection in Bosnian (Latin), it is important to try to find out what will replace the placeholder. In the example below the placeholder %s stands for file names:

| English example | Bosnian (Latin) example            |  |
|-----------------|------------------------------------|--|
| Cannot find %s. | (+) Nije moguće pronaći fajlove %. |  |

#### 5.4.2 Keys

In English, References to key names, like arrow keys, function keys and numeric keys, appear in normal text (not in small caps).

| English Key Name | Bosnian (Latin) Key Name |
|------------------|--------------------------|
| Alt              | Alt                      |
| Backspace        | Backspace                |
| Break            | Break                    |
| Caps Lock        | Caps Lock                |
| Ctrl             | Control                  |
| Delete           | Delete                   |
| Down Arrow       | Strelica dolje           |
| End              | End                      |
| Enter            | Enter                    |

| English Key Name | Bosnian (Latin) Key Name          |  |
|------------------|-----------------------------------|--|
| Esc              | Escape                            |  |
| Home             | Home                              |  |
| Insert           | Insert                            |  |
| Left Arrow       | Lijeva strelica                   |  |
| Num Lock         | Num Lock                          |  |
| Page Down        | Page Down                         |  |
| Page Up          | Page Up                           |  |
| Pause            | Pause                             |  |
| Right Arrow      | Desna strelica                    |  |
| Scroll Lock      | Scroll Lock                       |  |
| Shift            | Shift                             |  |
| Spacebar         | Tipka za razmak                   |  |
| Tab              | Tabulator                         |  |
| Up Arrow         | Strelica gore                     |  |
| Windows key      | Tipka s logotipom sistema Windows |  |
| Prt Sc/Sys Rq    | Print Screen/System Request       |  |
| meny key         | Programska tipka                  |  |

# 5.4.3 Keyboard shortcuts

Sometimes, there are underlined or highlighted letters in menu options, commands or dialog boxes. These letters refer to keyboard shortcuts, which help the user to perform tasks more quickly. Examples:

<u>N</u>ew

<u>C</u>ancel

<u>O</u>ptions

| Keyboard shortcuts special options                                                                    | Usage: ls it<br>allowed? |
|----------------------------------------------------------------------------------------------------|--------------------------|
| "Slim characters," such as I, I, t, r, f can be used as keyboard shortcuts                            | Yes                      |
| Characters with downstrokes, such as g, j, y, p and q can be used as keyboard shortcuts               | Yes                      |
| Extended characters can be used as keyboard shortcuts                                                 | Yes                      |
| An additional letter, appearing between brackets after item name, can be used as a keyboard shortcuts | Yes                      |
| A number, appearing between brackets after item name, can be used as a keyboard shortcut              | Yes                      |
| A punctuation sign, appearing between brackets after item name, can be used as a keyboard shortcut    | Yes                      |
| Duplicate keyboard shortcuts are allowed when no other character is available                         | Yes                      |
| No keyboard shortcut is assigned when no more characters are available (minor options only)           | Yes                      |

Content writers usually just refer to "keyboard shortcuts" in content for a general audience. In localization, however, we distinguish the following terms:

| Term          | Usage                                                                                                    |
|---------------|----------------------------------------------------------------------------------------------------|
| access<br>key | A subtype of keyboard shortcut. A letter or number that the user types to access UI controls that have text labels. Access keys are assigned to top-level controls so that the user can use the keyboard to move through the UI quickly. |

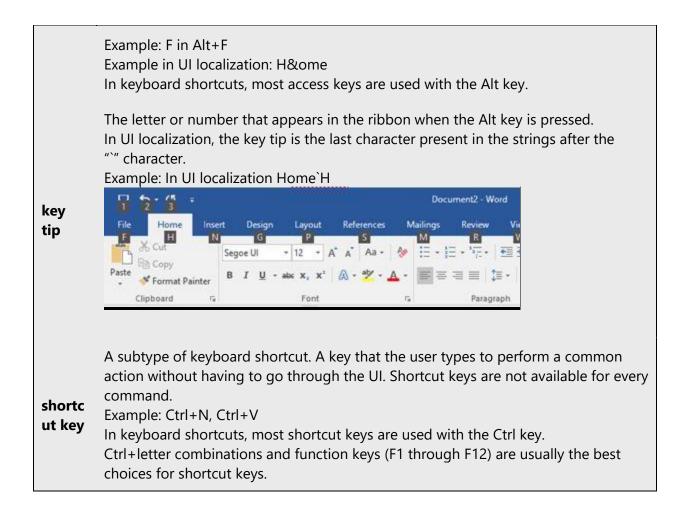

# 5.4.4 Arrow keys

The arrow keys move input focus among the controls within a group. Pressing the right arrow key moves input focus to the next control in tab order, whereas pressing the left arrow moves input focus to the previous control. Home, End, Up, and Down also have their expected behavior within a group. Users can't navigate out of a control group using arrow keys.

# 5.4.5 Numeric keypad

It is recommended that you avoid distinguishing numeric keypad keys from the other keys, unless it is required by a given application. If it is not obvious which keys need to be pressed, provide necessary explanations.

## 5.4.6 Shortcut keys

Shortcut keys are keystrokes or combinations of keystrokes used to perform defined functions in a software application. Shortcut keys replace menu commands and are sometimes given next to the command they represent. While access keys can be used only when available on the screen, shortcut keys can be used even when they are not accessible on the screen.

## **Standard Shortcut Keys**

| US Command                                               | US English<br>Shortcut Key    | Bosnian (Latin)<br>Command                              | Bosnian (Latin)<br>Shortcut key |  |  |
|----------------------------------------------------------|-------------------------------|---------------------------------------------------------|---------------------------------|--|--|
|                                                          | General Windows Shortcut keys |                                                         |                                 |  |  |
| Help window                                              | F1                            | Prozor za pomoć                                         | F1                              |  |  |
| Context-sensitive<br>Help                                | Shift+F1                      | Kontekstna pomoć                                        | Shift+F1                        |  |  |
| Display pop-up<br>menu                                   | Shift+F10                     | Prikaz skočnog menija                                   | Shift+F10                       |  |  |
| Cancel                                                   | Esc                           | Otkaži                                                  | Esc                             |  |  |
| Activate\Deactivate<br>menu bar mode                     | F10                           | Aktivacija\deaktivacija<br>moda trake menija            | F10                             |  |  |
| Switch to the next primary application                   | Alt+Tab                       | Prebacivanje na sljedeću<br>primarnu aplikaciju         | Alt+Tab                         |  |  |
| Display next<br>window                                   | Alt+Esc                       | Prikaz sljedećeg prozora                                | Alt+Esc                         |  |  |
| Display pop-up<br>menu for the<br>window                 | Alt+Spacebar                  | Prikaz skopnog menija<br>za prozor                      | Alt+Spacebar                    |  |  |
| Display pop-up<br>menu for the<br>active child<br>window | Alt+-                         | Prikaz skočnog menija<br>za aktivni podređeni<br>prozor | Alt+-                           |  |  |

| US Command                                                                 | US English<br>Shortcut Key | Bosnian (Latin)<br>Command                                                              | Bosnian (Latin)<br>Shortcut key |
|----------------------------------------------------------------------------|----------------------------|-----------------------------------------------------------------------------------------|---------------------------------|
| Display property<br>sheet for current<br>selection                         | Alt+Enter                  | Prikaz lista sa svojstvima<br>za trenutni odabir                                        | Alt+Enter                       |
| Close active<br>application<br>window                                      | Alt+F4                     | Zatvaranje aktivnog<br>prozora aplikacije                                               | Alt+F4                          |
| Switch to next<br>window within<br>(modeless-<br>compliant)<br>application | Alt+F6                     | Prebacivanje na sljedeći<br>prozor unutar aplikacije<br>(usklađeno s radom bez<br>moda) | Alt+F6                          |
| Capture active<br>window image to<br>the Clipboard                         | Alt+Prnt Scrn              | Snimanje slike aktivnog<br>prozora u<br>međuspremnik                                    | Alt+Prnt Scrn                   |
| Capture desktop<br>image to the<br>Clipboard                               | Prnt Scrn                  | Snimanje slike radne<br>površine u<br>međuspremnik                                      | Prnt Scrn                       |
| Access Start button in taskbar                                             | Ctrl+Esc                   | Pristup dugmetu Start<br>na traci zadataka                                              | Ctrl+Esc                        |
| Display next child<br>window                                               | Ctrl+F6                    | Prikaz sljedećeg<br>podređenog prozora                                                  | Ctrl+F6                         |
| Display next<br>tabbed pane                                                | Ctrl+Tab                   | Prikaz sljedećeg okna s<br>karticama                                                    | Ctrl+Tab                        |
| Launch Task<br>Manager and<br>system<br>initialization                     | Ctrl+Shift+Esc             | Pokretanje Upravitelja<br>zadataka i inicijalizacija<br>sistema                         | Ctrl+Shift+Esc                  |
| File Menu                                                                  |                            |                                                                                         |                                 |

| US Command         | US English<br>Shortcut Key | Bosnian (Latin)<br>Command | Bosnian (Latin)<br>Shortcut key |
|--------------------|----------------------------|----------------------------|---------------------------------|
| File New           | Ctrl+N                     | Novi                       | Ctrl+N                          |
| File Open          | Ctrl+O                     | Otvori                     | Ctrl+O                          |
| File Close         | Ctrl+F4                    | Zatvori                    | Ctrl+F4                         |
| File Save          | Ctrl+S                     | Spremi                     | Ctrl+S                          |
| File Save as       | F12                        | Spremi kao                 | F12                             |
| File Print Preview | Ctrl+F2                    | Pregled prije štampanja    | Ctrl+F2                         |
| File Print         | Ctrl+P                     | Štampanje                  | Ctrl+P                          |
| File Exit          | Alt+F4                     | Izlaz                      | Alt+F4                          |
|                    |                            | Edit Menu                  |                                 |
| Edit Undo          | Ctrl+Z                     | Poništi                    | Ctrl+Z                          |
| Edit Repeat        | Ctrl+Y                     | Ponovi                     | Ctrl+Y                          |
| Edit Cut           | Ctrl+X                     | Izreži                     | Ctrl+X                          |
| Edit Copy          | Ctrl+C                     | Корігај                    | Ctrl+C                          |
| Edit Paste         | Ctrl+V                     | Zalijepi                   | Ctrl+V                          |
| Edit Delete        | Ctrl+Backspace             | Izbriši                    | Ctrl+Backspace                  |
| Edit Select All    | Ctrl+A                     | Odaberi sve                | Ctrl+A                          |
| Edit Find          | Ctrl+F                     | Traži                      | Ctrl+F                          |
| Edit Replace       | Ctrl+H                     | Zamijeni                   | Ctrl+H                          |
| Edit Go To         | Ctrl+B                     | ldi na                     | Ctrl+B                          |
| Help Menu          |                            |                            |                                 |

| US Command                   | US English<br>Shortcut Key | Bosnian (Latin)<br>Command   | Bosnian (Latin)<br>Shortcut key |  |
|------------------------------|----------------------------|------------------------------|---------------------------------|--|
| Help                         | F1                         | Pomoć                        | F1                              |  |
|                              | F                          | ont Format                   |                                 |  |
| Italic                       | Ctrl+I                     | Ukoso                        | Ctrl+I                          |  |
| Bold                         | Ctrl+G                     | Podebljano                   | Ctrl+G                          |  |
| Underlined\Word<br>underline | Ctrl+U                     | Podvučeno\podvučena<br>riječ | Ctrl+U                          |  |
| Large caps                   | Ctrl+Shift+A               | Velika slova                 | Ctrl+Shift+A                    |  |
| Small caps                   | Ctrl+Shift+K               | Mala slova                   | Ctrl+Shift+K                    |  |
|                              | Paragraph Format           |                              |                                 |  |
| Centered                     | Ctrl+E                     | Centrirano                   | Ctrl+E                          |  |
| Left aligned                 | Ctrl+L                     | Poravnato s lijeve strane    | Ctrl+L                          |  |
| Right aligned                | Ctrl+R                     | Poravnato s desne<br>strane  | Ctrl+R                          |  |
| Justified                    | Ctrl+J                     | Obostrano poravnato          | Ctrl+J                          |  |

# ${\bf 5.5} \ \ {\rm Voice \ video \ considerations}$

A good Microsoft voice video addresses only one intent (one customer problem), is not too long, has high audio quality, has visuals that add to the information, and uses the right language variant/dialect/accent in voiceover.

# **Successful Techniques for Voicing Video Content**

- Focus on the intent. Show the best way to achieve the most common task and stick to it.
- Show empathy. Understand and acknowledge the viewer's situation.

- Use SEO (Search Engine Optimization). Include search phrases in the title, description, and headers so that people can easily find the topic.
- Talk to the customer as if (s)he is next to you, watching you explain the content.
- Record a scratch audio file. Check for length, pace and clarity.

#### **5.5.1** English pronunciation

#### **General Rules**

Generally speaking, English terms and product names left unlocalized in target material should be pronounced the English way. For instance, Microsoft must be pronounced the English way. However, if your language has an established pronunciation for some common term (such as "server") the local pronunciation should be used. Moreover, pronunciation can be adapted to the Bosnian phonetic system if the original pronunciation sounds very awkward in Bosnian.

English "th" sounds,  $\delta$  and  $\theta$ , is pronounced the Bosnian way as /t/, e.g. Northwind Traders would be pronounced /nortvind trejders/.

If unsure about a correct Bosnian phonetic transcription, please check general rules for transcription of foreign names in Bosnian: Pravopis bosanskoga jezika; Halilović, Preporod, Sarajevo, 1996.

Microsoft must be pronounced the Bosnian way, as /majkrosoft/.

| If numbers | are involved | pronounce | them in    | Bosnian.  |
|------------|--------------|-----------|------------|-----------|
| II Humbers | are morea    | promounce | chiefin in | DOSITION. |

| Example                  | Pronunciation                  | Comment                                                                                   |
|--------------------------|--------------------------------|-------------------------------------------------------------------------------------------|
| SecurID                  | /sikjur aj di/                 |                                                                                           |
| Release Pack             | /riliz pak/                    |                                                                                           |
| Digest                   | /dajdžest/                     |                                                                                           |
| Microsoft Windows Server | /majkrosoft vindouz<br>server/ | Numbers are pronounced the<br>Bosnian way.<br>Microsoft is pronounced the<br>Bosnian way. |
| Outlook Web Access       | /autluk veb akses/             |                                                                                           |
| Exchange Server          | /ikščejndž server/             |                                                                                           |

| Program Files | /program fajls/ |                                                                                                  |
|---------------|-----------------|--------------------------------------------------------------------------------------------------|
| SecurNAT      | /sikjur nat/    |                                                                                                  |
| ECHO_REQUEST  | /eko rikvest/   |                                                                                                  |
| proxy         | /proksi/        |                                                                                                  |
| .NET          | /dot net/       | .NET is considered a product<br>name; do not say /tačka net/                                     |
| Skype         | [skaip] 🐠       | Product names are always<br>pronounced the way they are<br>pronounced in the source<br>language. |

# Acronyms and Abbreviations

Acronyms are pronounced like real words, adapted to the local pronunciation:

| Example | Pronunciation |
|---------|---------------|
| RADIUS  | /radijus/     |
| RAS     | /ras/         |
| ISA     | /isa/         |
| LAN     | /lan/         |
| WAN     | /van/         |
| WAP     | /vap/         |
| МАРІ    | /mapi/        |
| POP     | /pop/         |
| URL     | /url/         |

Other abbreviations are pronounced letter by letter. There are no strict rules when a letter should be pronounced the English way and when the Bosnian way. It depends on common usage.

| Example  | Pronunciation         | Comment                                                           |
|----------|-----------------------|-------------------------------------------------------------------|
| ICMP     | /aj si em pi/         | The English way                                                   |
| TCP/IP   | /ti si pi aj pi/      | The English way                                                   |
| TCP/IP   | /t с р і р/           | The Bosnian way                                                   |
| HTTP GET | /h t t p get/         | The Bosnian way                                                   |
| HTTP GET | /ha te te pe get/     | The Bosnian way                                                   |
| Rqc.exe  | /er ku ce tačka egze/ | The Bosnian way                                                   |
| XML      | /iks em el/           | The Bosnian way                                                   |
| HTML     | /ha te em el/         | The Bosnian way                                                   |
| SQL      | /es ku el/            | The Bosnian way                                                   |
| OWA      | /o duplo ve a/        | The Bosnian way                                                   |
| IIS      | /aj aj es/            | Considered a product name,<br>to be pronounced the English<br>way |

## URLs

"http://" should be left out; the rest of the URL should be read entirely.

"www" should be pronounced as duplo ve duplo ve duplo ve.

The "dot" should be omitted, but can also be read out. If read out, then it must be pronounced the Bosnian way, as tačka.

| Example                      | Pronunciation                                                                    | Comment                                                   |
|------------------------------|----------------------------------------------------------------------------------|-----------------------------------------------------------|
| http://www.microsoft.com/scg | /duplo ve duplo ve<br>duplo ve tačka<br>majkrosoft tačka kom<br>kosa crta s c g/ | Domain extension .com<br>should be pronounced as<br>/kom/ |

## **Punctuation Marks**

Most punctuation marks are naturally implied by the sound of voice, e.g. ? ! : ; ,

En Dash (–) are used to emphasize an isolated element. It should be pronounced as a comma, i.e. as a short pause.

# **Special Characters**

Pronounce special characters such as  $/ \ < > + -$  using the Bosnian translations approved in the Language Portal.

## 5.5.2 Tone

Use a tone matching the target audience, e.g. more informal, playful and inspiring tone may be used for most Microsoft products, games etc., or formal, informative, and factual in technical texts etc.

Tone refers to a writer's attitude toward the reader and the subject matter. Tone creates a personality and affects the audience's reaction to what is being said.

General rules:

Don't use a heavy, staid, or arrogant tone; translations should be friendly.

Avoid awkward or unprofessional wording.

Try to capture the essence of the message. Don't translate literally or word-for-word.

## Examples:

| Bosnian example                                                      | Explanation                                                                                  |
|----------------------------------------------------------------------|----------------------------------------------------------------------------------------------|
| (+) Objavite ove slike:                                              | Too formal and technical                                                                     |
| (-) Odaberite fotografije koje želite učitati.                       | Refers to the user directly and lets them know that they can fix the problem.                |
| (+) Još niste unijeli niti jedan grad.                               |                                                                                              |
| (-) Gradovi nisu pronađeni. Gradovi će<br>biti vidljivi nakon unosa. | Too robot-like, calls attention to the computer, rather than the user's interaction with it. |

## **5.5.3** Video voice checklist

## **Topic and Script**

- Apply the following Microsoft voice principles:
  - o Single intent
  - o Clarity
  - Everyday language
  - $\circ$  Friendliness
  - Relatable context

## Title

- Includes the intent
- Includes keywords for search

## Intro: 10 Seconds to Set up the Issue

• Put the problem into a relatable context

# **Action and Sound**

- Keep something happening, both visually and audibly, BUT...
- ...maintain an appropriate pace
- Synchronize visuals with voice-over
- Fine to alternate between first and second person
- Repetition of big points is fine

# Visuals

- Eye is guided through the procedure
  - Smooth, easily trackable pointer motions
  - Judicious callout use
- Appropriate use of motion graphics and/or branding-approved visuals

# Ending

• Recaps are unnecessary